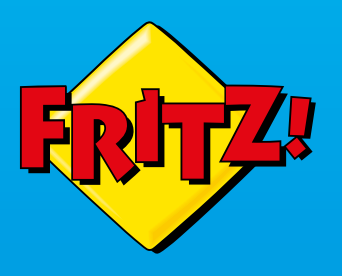

# **FRITZ!Box** 7490

#### **Anschließen und im Internet surfen**

## **Lieferumfang**

## **Sicherheitshinweise**

- Installieren Sie die FRITZ!Box nicht bei Gewitter.
- Trennen Sie die FRITZ!Box bei Gewitter vom Strom und vom DSL.
- Die Lüftungsschlitze der FRITZ!Box müssen immer frei sein.
- Stellen Sie die FRITZ!Box nicht auf wärmeempfindliche Flächen.
- Schließen Sie die FRITZ!Box an einer leicht erreichbaren Steckdose an.
- Die FRITZ!Box darf nur innerhalb von Gebäuden verwendet werden.

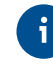

Beachten Sie auch die Sicherheitshinweise in Ihrem FRITZ!Box-Handbuch.

# **Am Strom anschließen**

Schließen Sie die FRITZ!Box am Strom an. Die Leuchtdiode "Power / DSL" beginnt zu blinken.

Schließen Sie analoge Telefone an die Buchsen "FON 1" und "FON 2" an.

#### **Am DSL anschließen**

Schließen Sie ISDN-Telefone an die Buchse "FON S<sub>0</sub>" an.

Schließen Sie die FRITZ!Box mit dem DSL-Kabel an Ihrem DSL-Anschluss an.

Falls Sie einen DSL-Anschluss und zusätzlich einen analogen oder einen ISDN-Telefonanschluss mit einem DSL-Splitter haben, schließen Sie die FRITZ!Box mit dem DSL/Telefonkabel und dem Telefonadapter aus dem Lieferumfang an. Wie Sie dafür vorgehen, lesen Sie im PDF-Handbuch auf **avm.de/service**

FRITZ! Notiz ist die Kurzübersicht Ihrer FRITZ!Box. Halten Sie FRITZ! Notiz auch nach Anschluss und Installation als Gedankenstütze griffbereit.

- FRITZ! Notiz informiert Sie über
- **D** die Leuchtdioden und Tasten
- 2 die Werkseinstellungen der FRITZ!Box
- 3 Ihre angepassten, eigenen Einstellungen
- 4 die Benutzeroberfläche im Kurzüberblick

# **Telefone per Kabel anschließen**

- Die Buchsen an der Seite für Telefone mit TAE-Stecker
- Die Buchsen auf der Rückseite für Telefone mit RJ11-Stecker

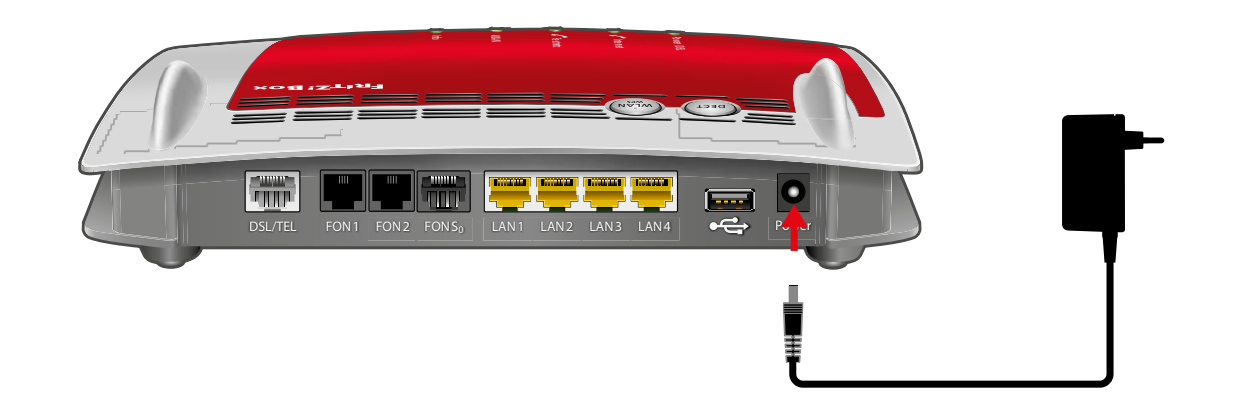

1 DSL-Kabel 1 DSL/Telefonkabel

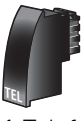

1 Telefonadapter

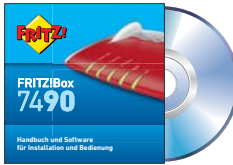

1 FRITZ!Box-CD 1 Kurzanleitung

FRITZ! Notiz

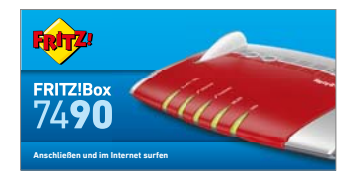

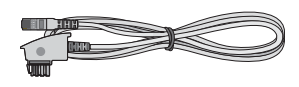

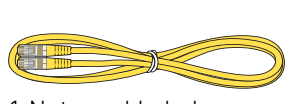

1 Netzteil 1 Netzwerkkabel

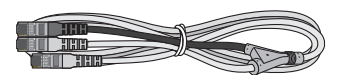

# **Servicekarte FRITZ! Notiz**

Die FRITZ!Box unterstützt gleichzeitig bis zu sechs Schnurlostelefone beliebiger Hersteller.

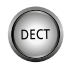

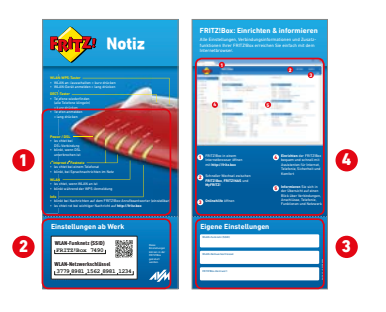

Telefone wiederfinden Kurz drücken Telefone anmelden Lang drücken

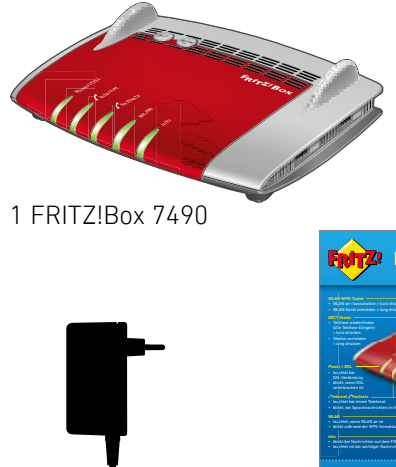

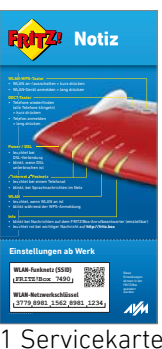

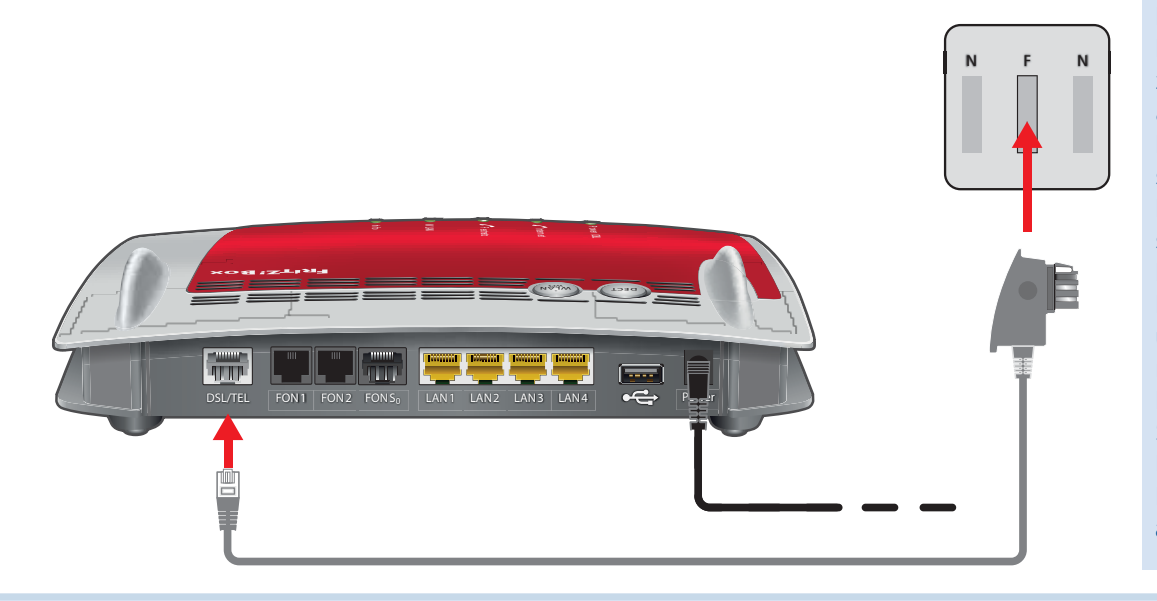

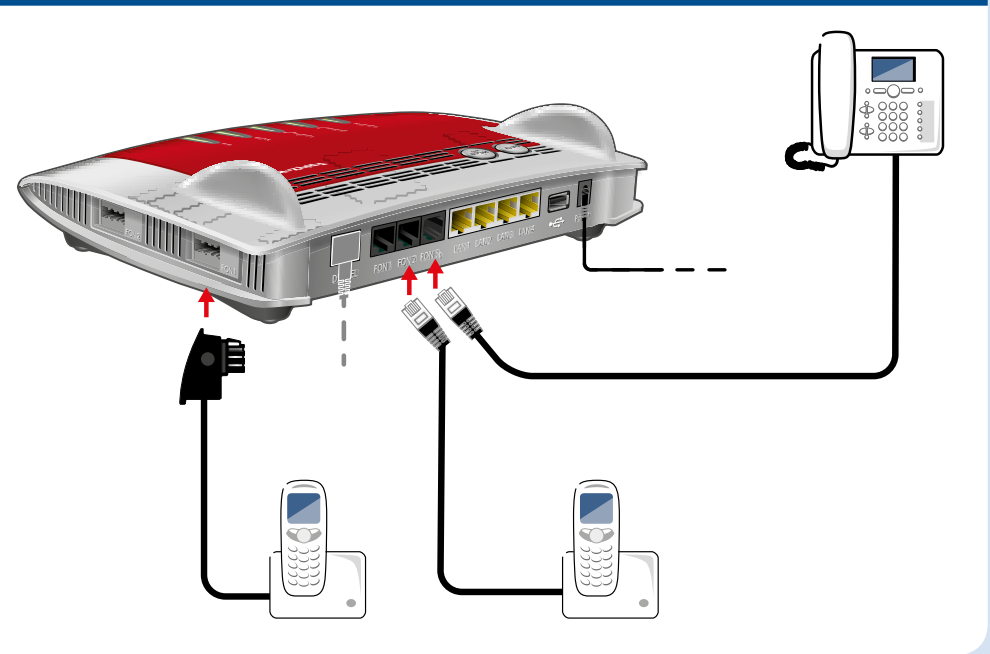

#### **Schnurlostelefone anmelden**

- Starten Sie Ihr Telefon.
- Wenn Sie ein **FRITZ!Fon** haben, drücken Sie die "DECT"-Taste der FRITZ!Box. Die Leuchtdiode "Info" blinkt und das FRITZ!Fon wird sofort angemeldet.
- **Telefone anderer Hersteller** bringen Sie zunächst in Anmeldebereitschaft und geben die PIN der FRITZ!Box am Telefon ein (voreingestellter Wert "0000") bevor Sie die Anmeldung mit der "DECT"-Taste abschließen.

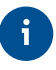

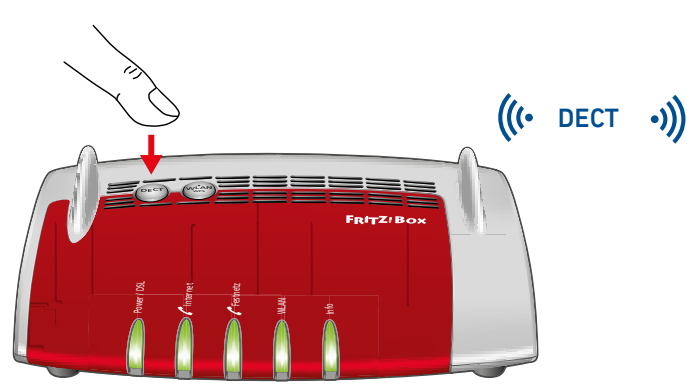

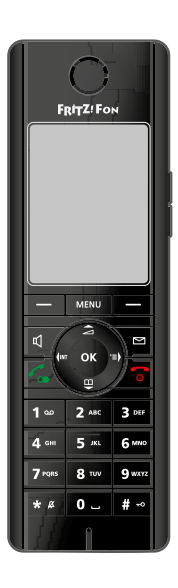

#### **Computer per Netzwerkkabel verbinden**

Sie können Computer mit dem Netzwerkkabel an der FRITZ!Box anschließen.

#### **Möglichkeiten im FRITZ!Box-Heimnetz**

Die FRITZ!Box ist die Zentrale in Ihrem Heimnetz, das aus den mit der FRITZ!Box ver bundenen Geräten besteht. Die angeschlossenen Geräte können von allen Teilnehmern gemeinsam verwendet werden und untereinander Daten austauschen.

Mit einem FRITZ!WLAN Repeater und mit FRITZ!Powerline-Geräten können Sie Ihr Heimnetz über WLAN-Funk und über die Stromleitung erweitern.

Die FRITZ!-Geräte mit WLAN stimmen sich automatisch untereinander ab und bilden zusammen ein Netz, das so genannte Mesh. Ein Mesh sichert stabiles WLAN im ganzen Haus und hat praktischerweise nur einen Namen und ein Passwort. Erfahren Sie mehr unter **avm.de/mesh**

Service und Hilfe finden Sie auf unseren Internetseiten und in den sozialen Netzwerken:

> **download** Support **avm.de/support**

 $\int G^+ \ E$ 

 $\overline{\phantom{a}}$ 

Mit Ihrer FRITZ!Box als Mediaserver übertragen Sie gespeicherte Filme, Urlaubsfotos oder Musik komfortabel an Ihren Fernseher, WLAN-Lautsprecher oder Ihr Radio und nutzen Ihr FRITZ!Fon oder Ihr Smartphone als Fernbedienung.

Ausführliche technische Daten finden Sie im FRITZ!Box-Handbuch. Rechtliche Hinweise und geltende Lizenzbestimmungen finden Sie in der Benutzeroberfl äche unter **Hilfe / Rechtliche Hinweise**.

Hiermit erklärt AVM, dass sich das Gerät in Übereinstimmung mit den grundlegenden Anforderungen und den anderen relevanten Vorschriften der Richtlinien 2014/53/EU, 2009/125/EG sowie 2011/65/EU befindet.

Die Langfassung der CE-Konformitätserklärung finden Sie in englischer Sprache unter **http://en.avm.de/ce**

Mit der MyFRITZ!App erreichen Sie die FRITZ!Box bequem von zu Hause und unterwegs. Sie können Ihre Anrufliste und Sprachnachrichten abrufen oder Smart-Home-Geräte der FRITZ!DECT-Serie steuern.

#### **Service und Hilfe**

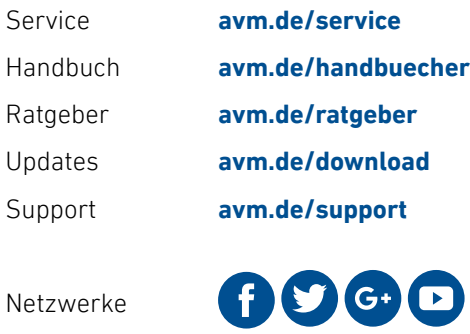

#### **Rechtliches**

PEFC

 $\epsilon$ 

#### **CE-Konformitätserklärung**

#### **Funkfrequenzen und Sendeleistung**

- DECT: Bereich 1880 MHz 1900 MHz, maximal 250 mW
- WLAN 2,4 GHz: Bereich 2,4 GHz 2,483 GHz, maximal 100 mW
- WLAN 5 GHz: Bereich 5,15 GHz 5,35 GHz, maximal 200 mW sowie 5,47 GHz – 5,725 GHz, maximal 1000 mW

Im 5-GHz-Band für WLAN ist der Bereich von 5,15 GHz bis 5,35 GHz nur für den Betrieb in geschlossenen Räumen bestimmt. Diese Beschränkung oder Anforderung gilt in den EU-Mitgliedsstaaten AT, BE, BG, CY, CZ, DE, DK, EE, EL, ES, FI, FR, HR, HU, IE, IT, LT, LU, LV, MT, NL, PL, PT, RO, SE, SI, SK, UK.

#### **Computer und Smartphones per Kennwort mit WLAN verbinden**

Sie können Ihre Computer und Smartphones mit dem WLAN-Netzwerkschlüssel an der FRITZ!Box anschließen. Unser Beispiel zeigt den Verbindungsaufbau mit einem iPhone.

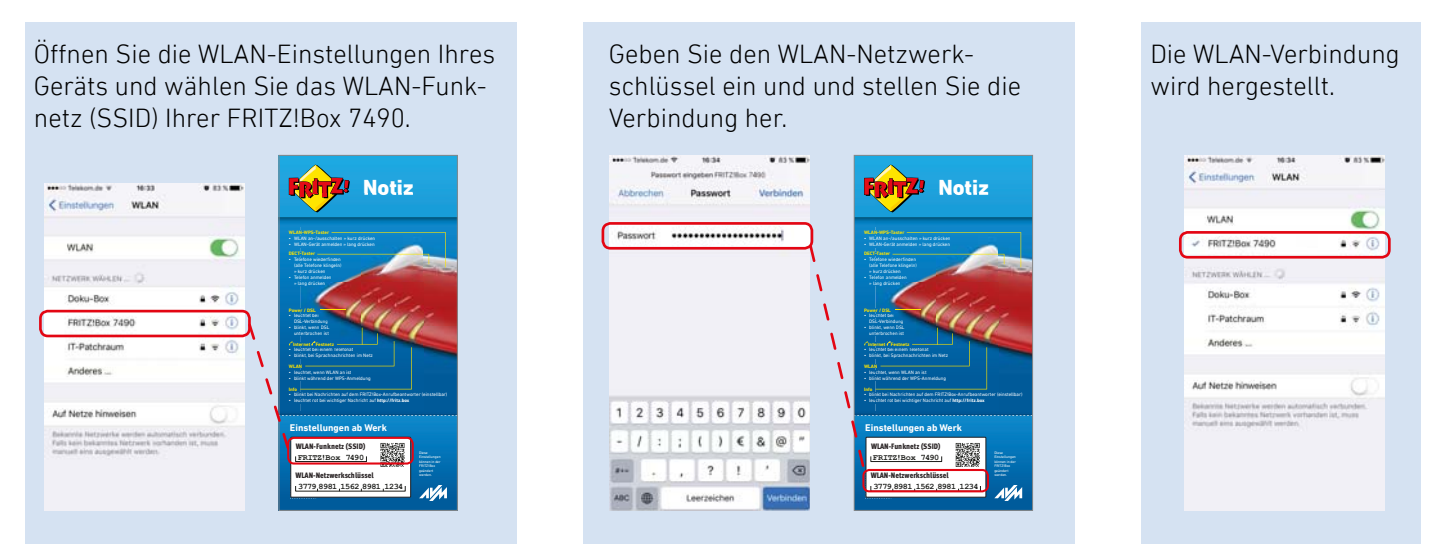

- Die FRITZ!Box wird in einer Benutzeroberfläche eingerichtet.
- Sie können die Benutzeroberfläche auf allen angeschlossen Geräten in einem Internetbrowser öffnen.
- Geben Sie http://fritz.box in Ihrem Internetbrowser ein. Die Benutzeroberfläche erscheint.
- Ein Assistent hilft Ihnen beim Einrichten der FRITZ!Box.
- Nach Abschluss des Assistenten können Sie mit allen angeschlossenen Geräten im Internet surfen.

Zur Verbesserung Ihres Produkts und für den sicheren Betrieb an Ihrem Anschluss verwendet AVM Fehlerberichte und bei Bedarf Diagnosedaten. Diese Einstellung kann in der Benutzeroberfläche unter "Internet / Zugangsdaten / AVM-Dienste" geändert werden.

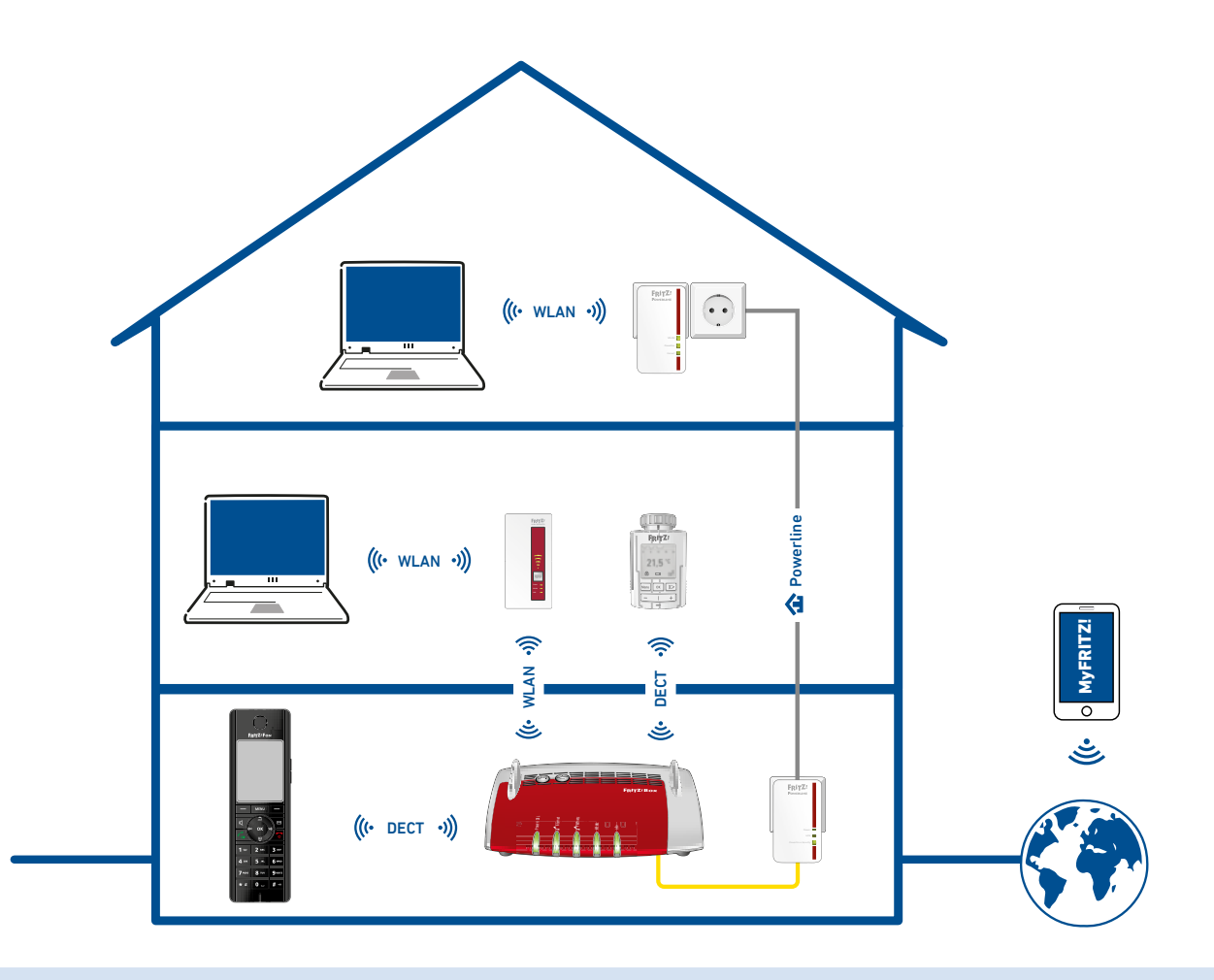

#### **Computer und Smartphones per Tastendruck mit WLAN verbinden**

Windows-Computer und Android-Smartphones können Sie mit der Funktion **WPS** per Tastendruck mit der FRITZ!Box verbinden. Android-Geräte verbinden Sie besonders bequem mit unserer FRITZ!App WLAN aus dem Google Play Store. Unser Beispiel zeigt den Verbindungsaufbau mit einem Windows-Computer.

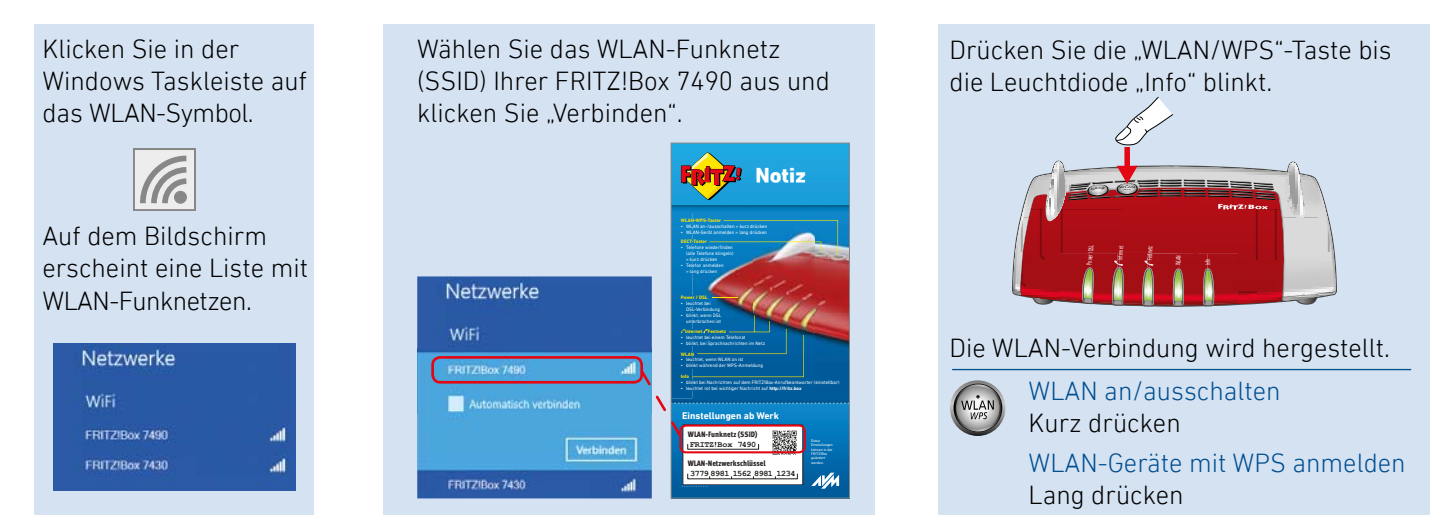

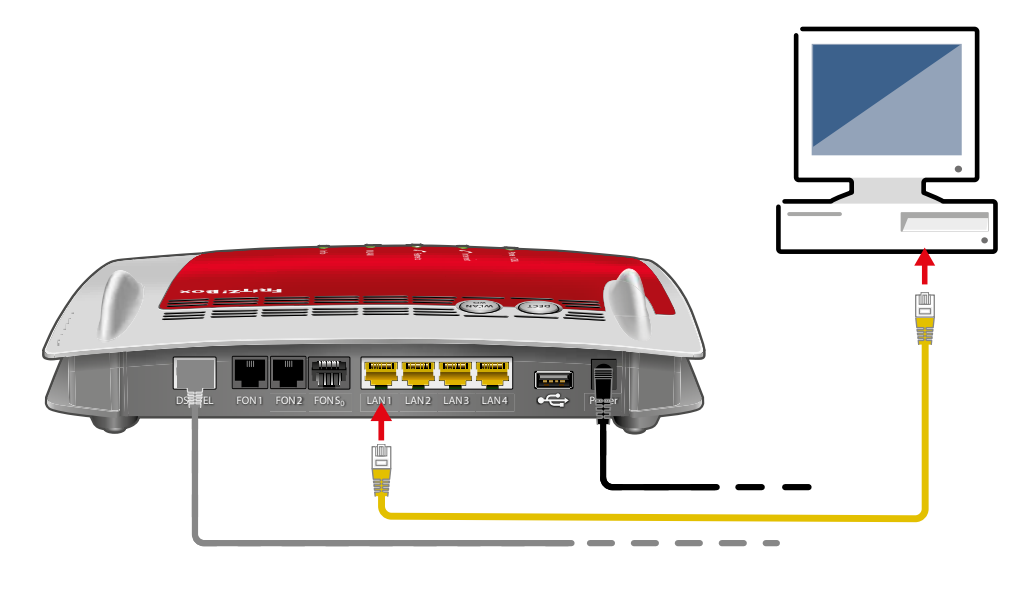

## **Internetzugang einrichten**

Nachdem Sie die FRITZ!Box am DSL-Anschluss angeschlossen haben und Ihre Geräte mit der FRITZ!Box verbunden haben, können Sie die FRITZ!Box für Internetverbindungen einrichten:

Wir wünschen Ihnen viel Spaß beim Surfen und Telefonieren mit Ihrer FRITZ!Box.

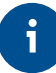